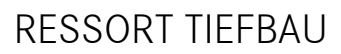

c/o Bauverwaltung Vordere Hauptgasse 74 / Postfach 4800 Zofingen

Jonas Stöckli Projektleiter Tiefbau und Planung T 062 745 72 61

> jonas.stoeckli@zofingen.ch www.zofingen.ch

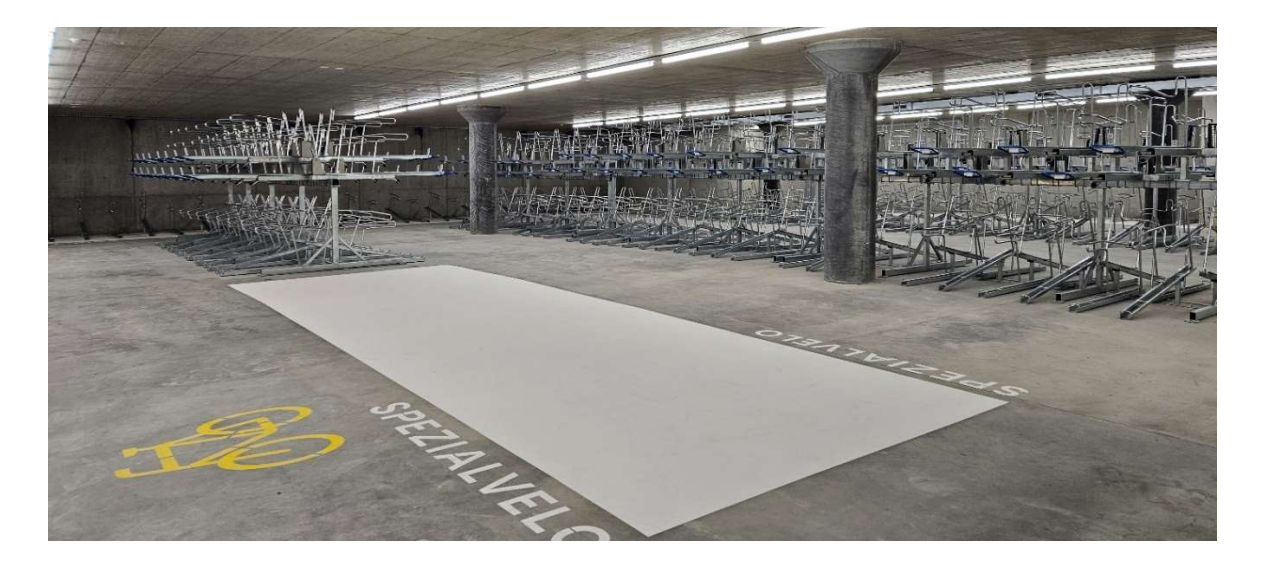

# Velostation Anleitung Zutrittssystem

**STADT** 

**ZOFINGEN** 

Um sich bei velocity.ch anzumelden, benötigen Sie eine SwissPass-Karte und ein Mobiltelefon mit Internetzugang.

Den SwissPass erhalten Sie kostenlos bei den Verkaufsstellen des öffentlichen Verkehrs (SBB oder regionale Verkehrsanbieter) oder auf www.swisspass.ch.

# 1. Bei www.velocity.ch registrieren

Klicken Sie unter www.velocity.ch auf "Anmeldung mit SwissPass"

Die SwissPass-Nummer finden Sie auf der Kartenrückseite. Die Postleitzahl muss dieselbe sein, mit der auch Ihr SwissPass verknüpft ist (Wohnort).

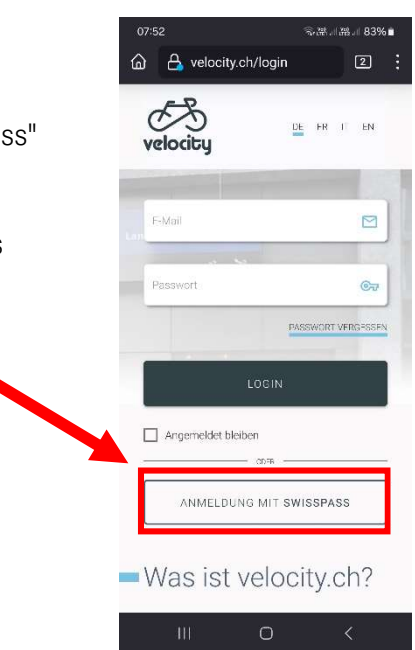

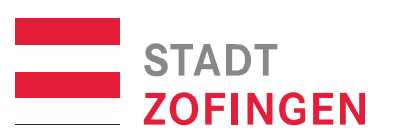

- 2. "Velostation Zofingen" auswählen
	- 3. Gewünschtes Abo auswählen (Tag, Woche oder Monat)
	- 4. Auf "kaufen" klicken (obwohl kostenlos)

Aktuell sind die Abos gratis. Die Abos müssen trotzdem nach dem Ablauftermin wieder erneuert werden.

### 5. Betreten Sie nun die Velostation

Halten Sie dazu den SwissPass an den Scanner rechts vor dem Eingang. Nach dem Piepton öffnet sich die Türe.

### 6. Eine Barcode-EƟkeƩe an die StaƩelstange kleben (nur beim ersten Besuch)

Sie finden den Barcode-Dispenser in der Velostation, links von der Eingangstüre.

## 7. Barcode scannen und mit dem Velocity-Konto verknüpfen (nur beim ersten Besuch)

Dazu loggen Sie sich unter www.velocity.ch ein und klicken auf "Velo hinzufügen".

#### 8. FerƟg

#### So einfach geht der Zutritt bei weiterer Benützung der Station:

- 1. SwissPass beim Eingang vor den Scanner halten
- 2. Velo parkieren